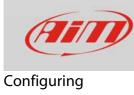

# 1 – Configuring SmartyCam with SoloDL

### **Question:**

How can I configure SmartyCam HD/GP HD (from here onwards SmartyCam) with SoloDL?

#### Answer:

For a good SmartyCam-SoloDL communication you have to:

- physically connect the devices
- configure SoloDL using Race Studio 2 software
- configure SmartyCam using Race Studio 3 software

## 1.1 – Physical connection

To physical connect the devices use the CAN cable you find in SmartyCam kit and connect camera "ext" connector to SoloDL CAN EXP connector (5 pins). Solo DL 7 pins connector is needed to connect SoloDL to the vehicle ECU (via CAN, K-Line or RS232).

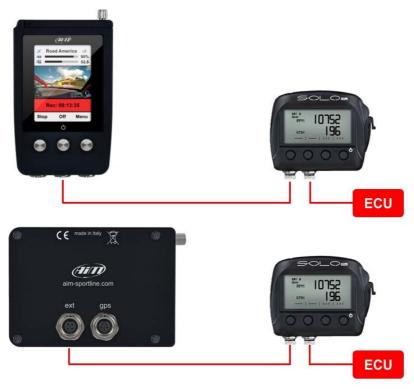

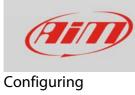

# 1.2 – Configuring SoloDL with Race Studio 2

To configure SoloDL you should have installed Race Studio 2 software on your PC. Last releases are always downloadable from Download area -> Software section of AiM website www.aim-sportline.com.

Follow these steps:

- run Race Studio 2
- click "Device Configuration"
- double click "Solo DL"

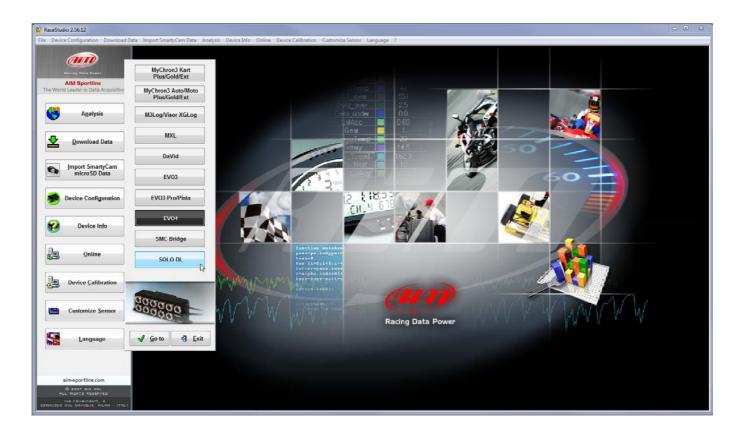

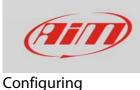

SoloDL configuration window shows up. To create a new configuration:

- press "Configuration Manager" and the related panel shows up
- press "New" and "New configuration" panel shows up
- select "ECU Manufacturer" and "ECU Model" corresponding to the vehicle you are going to install your SoloDL on; available ECUs are listed on Download area-> ECU Connections of AiM website www.aim-sportline.com.

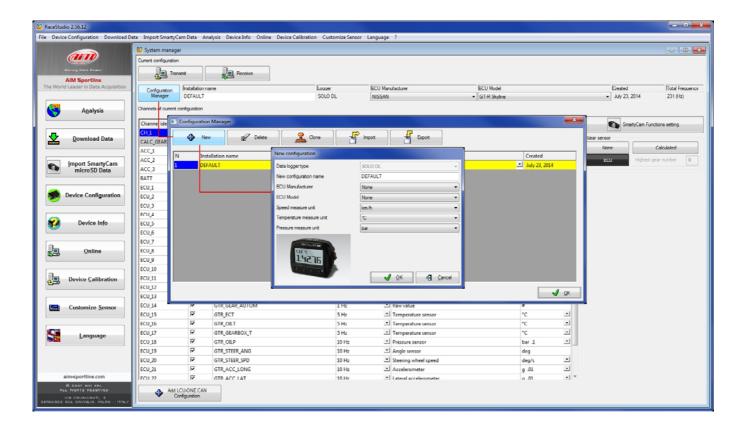

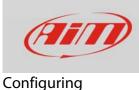

In the top bar you can always see and modify the ECU you set. In the example below ECU set is "Nissan" "GT-R Skyline".

Once the ECU set all available channels are shown by the software. Some channels can be enabled/disabled using the checkbox in "Enable.." column, others, like sampling frequency and measure unit can be modified.

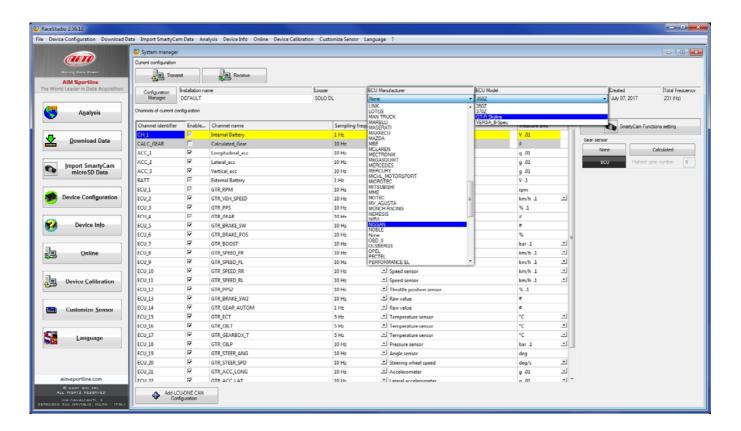

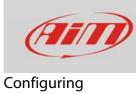

To set SmartyCam function press the related button.

| (III)                            | System manag                            | er           |                            |                                  |                |        |                |   |             |                     |              |
|----------------------------------|-----------------------------------------|--------------|----------------------------|----------------------------------|----------------|--------|----------------|---|-------------|---------------------|--------------|
|                                  | Current configuration                   | 1            |                            |                                  |                |        | -              |   |             |                     |              |
| Racing Data Power                | ter ter ter ter ter ter ter ter ter ter | namit        | Receive                    | Set Functions To Channels        |                | • • ×  |                |   |             |                     |              |
| AIM Sportline                    | 150                                     |              | * .                        | FUNCTION                         | CHANNEL        |        |                |   |             |                     |              |
| World Leader in Data Acquisition | Configuration                           | Installation | lame                       | ENGINE RPM                       | NISSAN_RPM     |        | -              |   | Crea        |                     | Total Freque |
|                                  | Manager                                 | DEFAULT      |                            | REFERENCE SPEED                  | GPS Speed      |        |                |   | • July      | 07, 2017            | 152 (Hz)     |
| Analysis                         | Channels of current configuration       |              | GEAR                       | Calculated_Gear                  |                |        |                |   |             |                     |              |
|                                  |                                         |              |                            | WATER TEMP                       | NOT SET        | -      | Adversaria and |   |             |                     |              |
|                                  | Channel identifie                       |              | d Channel name             | HEAD TEMP                        | NOT SET        |        | measure anne   | _ | 0           | SmartyCam Functions | setting      |
| Download Data                    | CH_1                                    |              | Internal Battery           | EXHAUST TEMP                     | NOT SET        |        | V .01          |   | Gear sensor |                     |              |
|                                  | CALC_GEAR                               | 되            | Calculated_Gear            | OIL TEMP                         | NOT SET        |        | 1              |   | None        | Cale                | lated        |
|                                  | ACC_1                                   |              | Longitudinal_acc           | OIL PRESS                        | none available |        | g .01          |   |             | _                   |              |
| Import SmartyCam                 | ACC_2                                   | 4            | Lateral_acc                | BRAKE PRESS                      | none available |        | g .01          |   | ECU         | Highest gear n      | umber 6      |
| microSD Data                     | ACC_3                                   | 2            | Vertical_acc               | THROTTLE POSITION                | NOT SET        |        | g .01          |   |             |                     |              |
|                                  | BATT                                    | R            | External Battery           | BRAKE POS                        | NOT SET        | •      | V .1           |   |             |                     |              |
| Dealer Configurat                | ECU_1                                   | R            | NISSAN_RPM                 | CLUTCH POS                       | NOT SET        | •      | rpm            |   |             |                     |              |
| Device Configuration             | ECU_2                                   | 2            | NISSAN_SPEED               | STEER POS                        | none available |        | km/h 1         | - |             |                     |              |
|                                  | ECU_3                                   | 9            | NISSAN_PEDAL_POSITION      | LAMBDA                           | none available |        | % 1            |   |             |                     |              |
|                                  | FCU_4                                   | 9            | NISSAN_RRAKE_SWITCH        | LATERAL ACCEL                    | NOT SET        | •      |                |   |             |                     |              |
| Device Info                      | ECU_S                                   | •            | NISSAN_ENGINE_COOLANT_TEMP | LONG ACCEL                       | NOT SET        |        | °C             | - |             |                     |              |
|                                  | ECU_6                                   | 2            | NISSAN_STEERING_ANGLE      | FUEL LEVEL                       | NOT SET        |        | deg 1          | - |             |                     |              |
|                                  | ECU_7                                   | 2            | NISSAN_OIL_PRESS_SWITCH    | BATTERY                          | none available |        |                |   |             |                     |              |
| Online                           | ECU_11                                  |              | NISSAN_WH_FL               |                                  |                |        | km/h .1        | - |             |                     |              |
|                                  | ECU_12                                  | 2            | NISSAN_WH_FR               | Enable Channel for all Functions |                |        | km/h 1         | - |             |                     |              |
|                                  | ECU_13                                  | ×            | NESSAN_WH_RL               |                                  |                |        | km/h 1         | - |             |                     |              |
| Device Calibration               | ECU_14                                  | 2            | NISSAN_WH_RR               |                                  | ✓ ♀            | Cancel | km/h .1        | - |             |                     |              |

FAQ

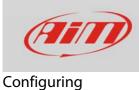

The software shows a panel – bottom left – that allows to associate available functions (left column) to SmartyCam channels (right column). Channels list is filtered according to the functions set. To set functions different from default ones enable "Enable Channel for all Functions" checkbox (image below on the right). Once all channels set press "OK.

| Set Functions To Channels        |                |        |
|----------------------------------|----------------|--------|
| FUNCTION                         | CHANNEL        |        |
| ENGINE RPM                       | GTR_RPM        |        |
| REFERENCE SPEED                  | GPS Speed      |        |
| GEAR                             | GTR_GEAR       |        |
| WATER TEMP                       | NOT SET        | •      |
| HEAD TEMP                        | NOT SET        | •      |
| EXHAUST TEMP                     | NOT SET        | •      |
| OIL TEMP                         | NOT SET        | •      |
| OIL PRESS                        | NOT SET        | •      |
| BRAKE PRESS                      | NOT SET        | •      |
| THROTTLE POSITION                | NOT SET        | •      |
| BRAKE POS                        | NOT SET        | •      |
| CLUTCH POS                       | NOT SET        | •      |
| STEER POS                        | none available |        |
| LAMBDA                           | none available |        |
| LATERAL ACCEL                    | NOT SET        | •      |
| LONG ACCEL                       | NOT SET        | •      |
| FUEL LEVEL                       | NOT SET        | •      |
| BATTERY                          | none available |        |
|                                  |                |        |
| Enable Channel for all Functions |                |        |
|                                  | ✓ ok           | Cancel |

| Set Functions To Channels        |                  |        |
|----------------------------------|------------------|--------|
| FUNCTION                         | CHANNEL          |        |
| ENGINE RPM                       | GTR_RPM          |        |
| REFERENCE SPEED                  | GPS Speed        |        |
| GEAR                             | GTR_GEAR         |        |
| WATER TEMP                       | NOT SET          | -      |
| HEAD TEMP                        | NOT SET          | •      |
| EXHAUST TEMP                     | NOT SET          | •      |
| OIL TEMP                         | GTR_OILT         | •      |
| OIL PRESS                        | GTR_OILP         | •      |
| BRAKE PRESS                      | NOT SET          | •      |
| THROTTLE POSITION                | NOT SET          | •      |
| BRAKE POS                        | GTR_BRAKE_POS    | •      |
| CLUTCH POS                       | NOT SET          | •      |
| STEER POS                        | GTR_STEER_ANG    | •      |
| LAMBDA                           | NOT SET          | -      |
| LATERAL ACCEL                    | GTR_ACC_LAT      | •      |
| LONG ACCEL                       | GTR_ACC_LONG     | •      |
| FUEL LEVEL                       | NOT SET          | -      |
| BATTERY                          | Internal Battery | •      |
|                                  |                  |        |
| Enable Channel for all Functions |                  |        |
|                                  | ✓ ok             | Cancel |

### To transmit the configuration to SoloDL press "Trasmit".

| eStudio 2.56.12                  |                        |                 |                                |                                |           |                                 |              |         |          |                                   |               |
|----------------------------------|------------------------|-----------------|--------------------------------|--------------------------------|-----------|---------------------------------|--------------|---------|----------|-----------------------------------|---------------|
| Device Configuration Download D  | ata Import SmartyC     | am Data Ana     | ilysis DeviceInfo Online Devic | e Calibration Customize Sensor | Language  | ?                               |              |         |          |                                   |               |
|                                  | 🔤 System manage        | r               |                                |                                |           |                                 |              |         |          |                                   |               |
| (III)                            | Current configuration  |                 |                                |                                |           |                                 |              |         |          |                                   |               |
| Racing Data Power                | De                     |                 | Do a c                         |                                |           |                                 |              |         |          |                                   |               |
| AIM Sportline                    | Tran                   | smit N          | Receive                        |                                |           |                                 |              |         |          |                                   |               |
| World Leader in Data Acquisition | Configuration          | Installation na | me                             | Logger                         | ECU Manuf | acturer                         | ECU Model    |         |          | Created                           | Total Freque  |
|                                  | Manager                | DEFAULT         |                                | SOLO DL                        | NISSAN    |                                 | GT-R Skyline |         |          | <ul> <li>July 07, 2017</li> </ul> | 231 (Hz)      |
| him Anabusia                     | Channels of current of | onfountion      |                                |                                |           |                                 |              |         |          |                                   |               |
| A <u>n</u> alysis                |                        | or ingo to to t |                                |                                |           |                                 |              |         |          |                                   |               |
|                                  | Channel identifier     | Enable          | Channel name                   | Sampling fr                    | equency   | Sensor type                     | Measu        | re unit | <b>^</b> | SmartyCam Fun                     | tions setting |
| Download Data                    | CH_1                   |                 | Internal Battery               | 1 Hz                           | ا ك       | /oltage sensor                  | V .01        |         |          | ar sensor                         |               |
|                                  | CALC_GEAR              | Г               | Calculated_Gear                | 10 Hz                          | - (       | Calculated Gear                 |              |         | Gea      | 1                                 | Calculated    |
|                                  | ACC_1                  | 1               | Longitudinal_acc               | 10 Hz                          | -         | ongitudinal accelerometer       | g .01        |         |          | None                              | Calculated    |
| Import SmartyCam                 | ACC_2                  | 2               | Lateral_acc                    | 10 Hz                          | - 1       | ateral accelerometer            | g .01        |         |          | ECU Highest g                     | sar number 6  |
| microSD Data                     | ACC_3                  | <b>v</b>        | Vertical_acc                   | 10 Hz                          | × 1       | /ertical internal accelerometer | g .01        |         |          |                                   |               |
|                                  | BATT                   | M               | External Battery               | 1 Hz                           | · 1       | /oltage sensor                  | V 1          |         |          |                                   |               |
|                                  | ECU_1                  | M               | GTR_RPM                        | 10 Hz                          | -         | ingine speed sensor             | rpm          |         |          |                                   |               |
| Device Configuration             | ECU_2                  | <b>v</b>        | GTR_VEH_SPEED                  | 10 Hz                          |           | ipeed sensor                    | km/h         | 1       | -        |                                   |               |
| _                                | ECU_3                  | <b>v</b>        | GTR_PPS                        | 10 Hz                          | × 1       | Throttle position sensor        | % 1          |         |          |                                   |               |
|                                  |                        |                 |                                | 10 Hz                          |           | Sear sensor                     |              |         |          |                                   |               |
|                                  | ECU_4                  | M               | GTR_GEAR                       | 10 Hz                          |           |                                 |              |         |          |                                   |               |
| Device Info                      | ECU_4<br>ECU_5         | ▼               | GTR_GEAR<br>GTR_BRAKE_SW       | 10 Hz                          | - I I     | Raw value                       | 8            |         |          |                                   |               |
| Device Info                      |                        | ধ               |                                |                                |           | Raw value<br>Percentage sensor  | a<br>%       |         |          |                                   |               |
| Device Info                      | ECU_5                  | ▼               | GTR_BRAKE_SW                   | 10 Hz                          | - 1       |                                 | -            |         |          |                                   |               |

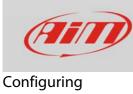

# 1.3 – Configuring SmartyCam with Race Studio 3

To configure SmartyCam you should have installed Race Studio 3<sup>1</sup> software on your PC. Last releases are always downloadable from Download area -> Software section of AiM website www.aim-sportline.com.

Follow these steps:

- run Race Studio 3
- connect SmartyCam to the PC using the mini USB cable included in the kit
- press "Configurations" icon
- press "New"
- select "SmartyCam" and press "OK"
- fill in configuration name and press "OK"

| RaceStudio3 3.16.00                                                                                                    |                                          |                              |
|----------------------------------------------------------------------------------------------------|------------------------------------------|------------------------------|
| ★         ▲         ◆         20         53         EE         ≦         ≨           All         SmartyCam HD 01         × |                                          | <u> </u>                     |
|                                                                                                    | New Clone Import Export Receive Transmit | Delete Device Configurations |
| 2 All Configurations                                                                                                    |                                          | Q ()                         |
|                                                                                                    | Name                                     | Date                         |
| Devices (3)                                                                                                    |                                          |                              |
| Manual Collections 🔅                                                                                                    |                                          | 🜁 New Configuration 📃 🔀      |
|                                                                                                    | Choose a device                          | SmartyCam HD                 |
|                                                                                                    | SmartyCam HD                             |                              |
|                                                                                                    | MXG                                      | Configuration Name           |
|                                                                                                    | MXL2                                     | SmartyCam HD 01              |
|                                                                                                    | EV05                                     | Comment                      |
|                                                                                                    | MXS                                      |                              |
|                                                                                                    | MXS Strada                               |                              |
|                                                                                                    |                                          |                              |
|                                                                                                    |                                          |                              |
|                                                                                                    | OK Cancel                                | OK Cancel                    |
|                                                                                                    |                                          |                              |
| Connected Devices                                                                                                    |                                          |                              |
| 🛄 smarty hd 001                                                                                                    |                                          |                              |
| AIM-WIFI: Network forbidden. Please retry the connection.                                                                  |                                          |                              |
| •                                                                                                    |                                          |                              |
|                                                                                                    |                                          |                              |
|                                                                                                    |                                          |                              |
|                                                                                                    |                                          |                              |
| Trash                                                                                                    |                                          |                              |

<sup>&</sup>lt;sup>1</sup> Please note: Race Studio 2 does not support AiM cameras

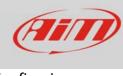

SmartyCam configuration page shows up.

- on the right you see a number of overlay sets you can select and drag and drop in left part of the window
- bottom of the window you see each overlay layers, the settings of which you can modify.

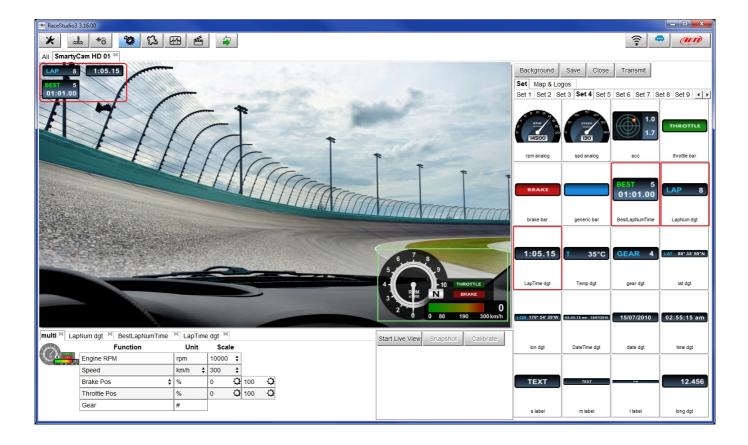